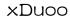

# X24001 Manual

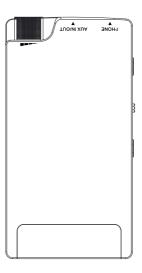

# **Product Introduction:**

X24001 is a one kind of portable and advanced decoding headphone amplifier which integrates USB input, Bluetooth input, line input into it, which can connect with mobile phone, computer, player and other audio device by USB/Bluetooth interface to perform digital audio decoding amplifier. It supports high-definition audio transmission, greatly improve your sound quality of audio equipment, which can always make you enjoy the passionate music and have a good mood.

#### **Product Features:**

- ♦ It has USB decoding function, which uses high performance chip SA9123, works in asynchronous mode and supports 192kHz/24bit high-definition digital signal at most;
- ◆It has Bluetooth wireless receiving function, which can support aptX high-definition lossless transmission:
- ♦It uses high performance DAC chip: AK4452;
- ◆It uses OP+BUF circuit framework with high drive ability;
- Dual-level gain adjustment is equipped externally, which is suitable for headphones with different resistances;
- ◆The housing is made of high strength aluminum alloy.

# Product Parameter:

Bluetooth receiver: Bluetooth 4.2, support AAC, SBC, aptX

USB receiver: Support Android mobile phone with OTG function and 192kHz/24bit lossless transmission at most, computer USB input, support Win XP, Win7, Win8, Win10 ( it is necessary to install drive), MAC system.

USB sampling rate: Support 44.1kHz-192 kHz,16 -24 bit

Frequency Response: 10Hz~100kHz(+/- 0.5dB)

Gain: +3/+9dB

THD+N: 0.008% (1kHz)

Output Power: 245mW @32 Q

Recommended headphone resistance: 16 Ω-300 Ω

Battery: 3.7V/1800mAH

Battery Life: AUX IN ≥15H Bluetooth input: ≥12H USB IN: ≥8H

Size: 105x56x15mm

Weight:115g

# Operation Description:

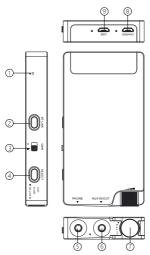

# 1.Bluetooth Condition Indicator Light

When the Bluetooth is pairing, the blue light flashes quickly;

When the Bluetooth is paired successfully, the green light remains on; When the music is playing, the blue light flashes slowly.

# 2.Pairing Button

In normal condition, it is not necessary to operate this button. When it is impossible to search this device or connection fails, you can attempt to operate this button for 3 seconds to enter the pairing mode forcedly and search the device named "xDuoo XP-2" for connection.

3.Gain Switch

Small dot indicates small gain while big dot indicates big gain. This switch is mainly used to adjust the headphone amplification and push force, which is applicable for different headphone.

# 4.Input Selection Button

Short pressing the switch once can switch the input selection. At the same time corresponding indicator light will change the color. The areen light comes on which indicates Bluetooth mode, the red light comes which indicates USB mode and the two lights comes on simultaneously which indicates AUX mode.

## 5. Headphone Interface

It can connect with 16-300 Q headphone.

#### 6.AUX IN/OUT Interface

 In USB or Bluetooth mode, this interface functions as AUX OUT. and outputs the decoding audio source, which can connect external amplifier/active speaker box.

2) When AUX IN mode is selected, this interface is used to input analog music.

### 7. Volume Knob (with On/Off function)

1) Rotate the knob to turn on the power supply with besides power indicator light on. Slowly rotating the knob clockwise increases the sound volume while anticlockwise decreases the sound volume

2) When the power is low, the power indicator light flashes to inform the user to perform charging as soon as possible.

# 8.Charging Port

Charging power supply specification is above 5V/1A (both 2A and 3A are OK). The red indicator light will remain on during charging and

goes off immediately after the charging is finished.

### 9.USB audio Input Interface

It can connect with mobile phone, computer and other audio device by USB wire for decoding.

\*Note:This interface will not use the power from frontend device. When connection is OK, the green light near it will come on; if the light doesn't come on, it indicates that the connection fails and it is necessary to check if the setting is correct.

# Using Example:

#### 1.Bluetooth Connection

Turn this device and change the input mode to Bluetooth mode. Search this device by mobile phone/computer and other Bluetooth transmitting equipment and connect it to play music. Insert the headphone into the PHONE interface of this device and adjust the sound volume to suitable position, so you can enjoy the wonderful music.

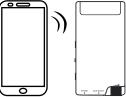

#### \*Precautions for Bluetooth:

1)The product will enter the matching mode automatically at first turning on. Search this device (Bluetooth name is xDuoo\_XP-2) for connection;

2)After turning on, the device will be connected with the last connected Bluetooth device:

3)If it is necessary to connect with another Bluetooth, you can press BT LINK button to disconnect the original device forcibly.

# 2.Connect With Computer USB For Audio Decoding

Turn on the device to change the input mode into USB mode, connect with USB interface by USB wire. After the computer output is set as its own output, play the music, insert the headphone into PHONE interface of this device, adjust the sound volume to suitable position, so you can enjoy the wonderful music.

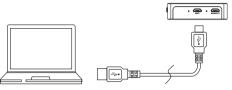

### 3. Connect With Cellphone For Audio Decoding

Turn on the device to change the input mode into USB mode, connect with USB interface by USB wire (for Android phone, use USB OTG wire while for Apple phone, use Apple camera wire). After the connection is successful, the phone reminds you to set the device as default device and click OK. Play the music in phone, insert the headphone into PHONE interface of this device, adjust the sound volume to suitable position, so you can enjoy the wonderful music.

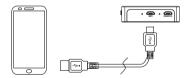

\*Note: 1. When connecting with phone, pay attention to check if LINK indicator light comes on; if so, it indicates the connection is successful; if not, please check if the connection or setting is correct.

- Because some Android phones don't support OTG output, you can attempt to download Hiby Music APP from APP store. If Hiby Music player output is successful, you can use it; if not, it indicates that this phone doesn't support USB output function.
- For first connection, please adjust the sound volume of phone to Max. level.

#### 4. AUX IN Connection

Turn on this device to change the input mode into AUXIN mode. Connect the device with playing device that having Line out audio output by 3.5-3.5 audio wire. Then play frontend music, insert the headphone into PHONE interface of this device, adjust the sound volume to suitable position, so you can enjoy the wonderful music.

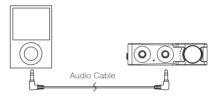

# Installing Computer Drive Procedure:

- It is necessary to install the drive procedure software when connecting this device to computer .(if MAC is used, it is not necessary to install drive procedure)
- Please download the drive from office website http://www.xduoo.com . Select XP-2 USB DRIVER (installation manual is attached in package).

#### Items List in package:

| XP-2                      | 1рс |
|---------------------------|-----|
| USB Cable                 | 1рс |
| 3.5-3.5 Audio Cable       | 1рс |
| User's Manual             | 1рс |
| Warranty Card             | 1рс |
| Type-C to Micro USB Cable | 1рс |
| Micro-Micro USB Cable     | 1рс |
| Magic Stickers            | 1рс |
|                           |     |

# Warranty Information:

Our products have 12 months from the date of sale, free warranty service. If beyond 12 months of warranty period from date of sale, our company will charge the parts cost according to the product malfunction. Accessories are not covered by warranty.

#### FCC Warning Statement

Changes or modifications not expressly approved by the party responsible for compliance could void the user's authority to operate the equipment. This equipment has been tested and found to comply with the limits for a class B digital device, pursuant to Part 15 of the FCC Rules. These limits are designed to provide reasonable protection against harmful interference in a residential installation. This equipment generates uses and can radiate radio frequency energy and, if not installed and used in accordance with the instructions, may cause harmful interference to radio communications. However, there is no guarantee that interference will not occur in a particular installation. If this equipment does cause harmful interference to radio or television reception, which can be determined by turning the equipment off and on, the user is encouraged to try to correct the interference by one or more of the following measures:

- - Reorient or relocate the receiving antenna.
- - Increase the separation between the equipment and receiver.
- - Connect the equipment into an outlet on a circuit different from that to which the
- Consult the dealer or an experienced radio/TV technician for help.

This device complies with part 15 of the FCC Rules. Operation is subject to the following two conditions:

- (1) This device may not cause harmful interference, and
- (2) this device must accept any interference received, including interference that may cause undesired operation.